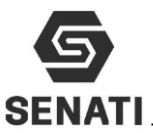

### **TAREA 1: REALIZA EL MANTENIMIENTO DE HARDWARE DE UNA COMPUTADORA.**

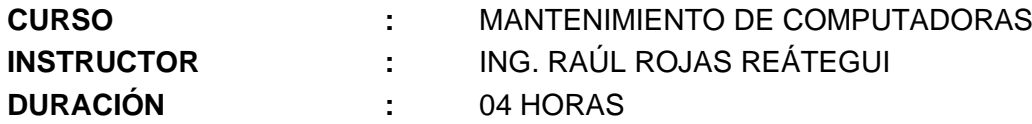

#### **1.- CRITERIOS DE EVALUACIÓN**

### **Criterios de evaluación de individual en el Taller**

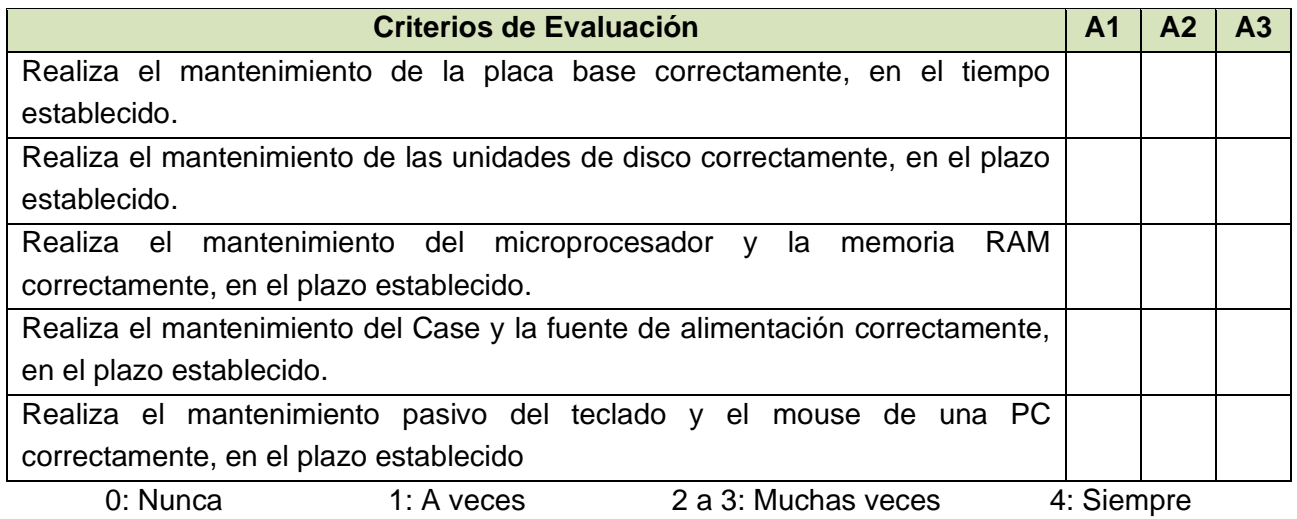

#### **Criterios de evaluación de Trabajo en equipo de cada integrante del grupo**

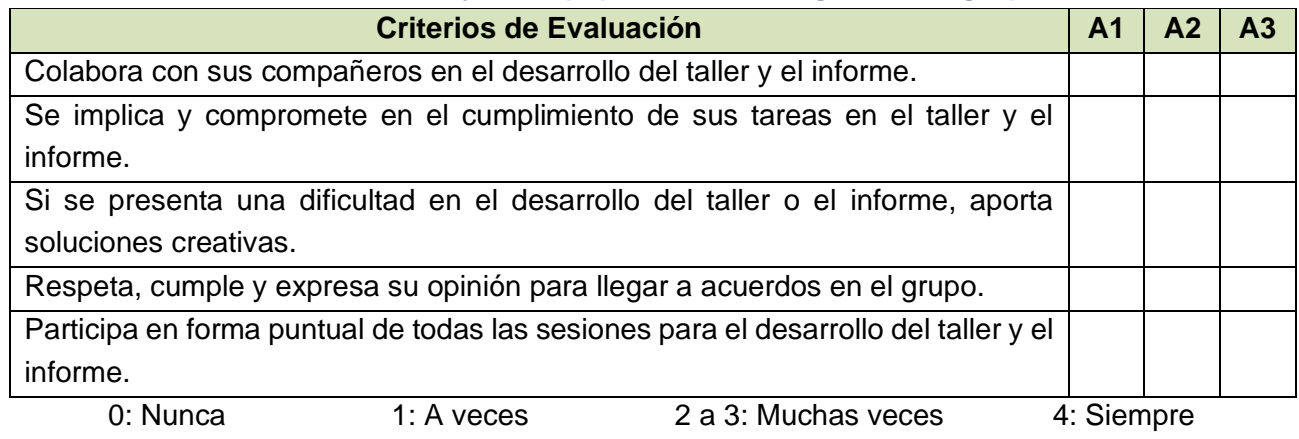

#### **Nombre y Apellidos de los integrantes de cada grupo**

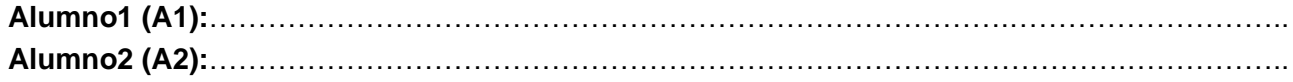

### **2.- OBJETIVOS**

Al término del laboratorio, el estudiante podrá el mantenimiento de físico de una PC. Para lo cual deberá:

- Realizar el mantenimiento de la placa base correctamente.
- Realizar el mantenimiento de las unidades de disco correctamente.

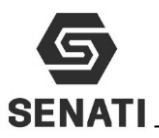

- Realizar el mantenimiento del microprocesador y la memoria RAM correctamente.
- Realizar el mantenimiento del Case y la fuente de alimentación correctamente.
- Realizar el mantenimiento pasivo del teclado y el mouse de una PC correctamente.

## **3.- EQUIPOS Y MATERIALES**

- ❖ Elementos de protección personal: Guantes y mascarilla
- ❖ PC para realizar mantenimiento.
- ❖ Pasta disipadora de calor para microprocesador.
- ❖ Bocha de 1½ o 2 pulgadas.
- ❖ Cepillo
- ❖ Alcohol isopropilico
- ❖ Soplador eléctrico
- ❖ Isopos
- ❖ Trapos blancos limpios

## **4.- ORDEN DE EJECUCIÓN:**

- ❖ Infórmate e investiga información relacionada al tema del taller.
- ❖ Planifica el trabajo que vas a desarrollar.
- ❖ Ejecuta las acciones necesarias para lograr el objetivo planteado.
- ❖ Comprueba estado de equipos y/o componentes antes de utilizarlos.
- ❖ Deja todo ordenado y limpio.

# **5.- OPERACIÓN**

.

### **5.1.- Normas de seguridad y protección ambiental**

### **Normas de seguridad**

- ❖ No utilices ninguna herramienta o equipo sin conocer su uso, funcionamiento y normas de seguridad específicas.
- ❖ Informa al instructor del material roto o averiado.
- ❖ No fumar, comer o beber en el taller.
- ❖ Procura no andar de un lado para otro sin motivo, sobre todo no corras dentro del laboratorio.
- ❖ En caso de producirse un accidente comunícalo inmediatamente al instructor.
- ❖ Recuerda dónde está situado el botiquín.
- ❖ Mantenga su puesto de trabajo limpio y ordenado, para evitar accidente.
- ❖ Mantenga las herramientas ordenadas para evitar accidentes.

### **Normas de protección ambiental**

❖ Al acabar la práctica, limpia y ordena el material utilizado.

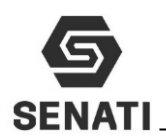

### **5.2.- Mantenimiento de la Placa base**

1. Abra el case, si este esta con mucho polvo solicite el soplador eléctrico para eliminar el polvo existente. Indique el procedimiento empleado con imágenes.

…………….………………………………………………………………………………………….. ……………………….………………………………………………………………………………..

2. Desmonte todos los componentes de la PC: placa base, disco duro, unidad óptica, tarjetas, fuente de alimentación, panel frontal del case. Indique el procedimiento empleado …………….…………………………………………………………………………………………..

. The contract of the contract of the contract of the contract of the contract of the contract of the contract of the contract of the contract of the contract of the contract of the contract of the contract of the contrac

3. Limpie con un cepillo seco, los principales conectores de la placa base: conectores SATA, conectores PCI o PCIe, conectores DIMM o DDR, conector ATX, conector de 12V, FAN\_CPU. Indique el procedimiento empleado con imágenes.

…………….………………………………………………………………………………………….. ……………………….………………………………………………………………………………..

4. Con un cepillo húmedo con alcohol isopropilico, limpie los principales conectores de la placa base: conectores SATA, conectores PCI o PCIe, conectores DIMM o DDR, conector ATX, conector de 12V, FAN\_CPU. Indique el procedimiento empleado con imágenes. …………….…………………………………………………………………………………………..

5. Con un cepillo húmedo con alcohol isopropilico, limpie los pines de los chips y los nodos de soldadura. Indique el procedimiento empleado con imágenes. …………….…………………………………………………………………………………………..

……………………….………………………………………………………………………………..

### **5.3.- Mantenimiento de las unidades de disco:**

1. Limpie con un cepillo seco los conectores de datos, energía y el circuito lógico del disco duro. Indique el procedimiento empleado con imágenes.

…………….………………………………………………………………………………………….. ……………………….………………………………………………………………………………..

2. Limpie con un cepillo húmedo con alcohol isopropilico los conectores de datos, energía y el circuito lógico del disco duro. Indique el procedimiento empleado con imágenes.

…………….………………………………………………………………………………………….. . The contract of the contract of the contract of the contract of the contract of the contract of the contract of the contract of the contract of the contract of the contract of the contract of the contract of the contrac

3. Con un clic expulse la bandeja de la unidad óptica, retire el panel frontal y abra el chasis de la unidad óptica. Indique el procedimiento empleado con imágenes.

…………….…………………………………………………………………………………………..

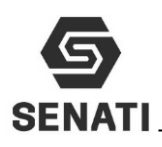

4. Limpie con un cepillo húmedo con alcohol isopropilico los conectores de datos, energía y el circuito electrónico de la unidad óptica. Con un trapo húmedo con limpia todo, limpie la bandeja y el panel frontal de la unidad óptica. Indique el procedimiento empleado con imágenes.

……………………….………………………………………………………………………………..

…………….………………………………………………………………………………………….. ……………………….………………………………………………………………………………..

5. Si cuenta con limpia lente, humedezca un hisopo y limpie el lente de la unidad óptica. Indique el procedimiento empleado con imágenes.

…………….…………………………………………………………………………………………..  $\mathcal{L}_{\mathcal{M}}$  , and the contract of the contract of the contract of the contract of the contract of the contract of the contract of the contract of the contract of the contract of the contract of the contract of the cont

6. Ensamble la unidad óptica. Indique el procedimiento empleado con imágenes.

…………….………………………………………………………………………………………….. ……………………….………………………………………………………………………………..

# **5.4.- Mantenimiento del microprocesador y la memoria RAM:**

1. Desmonte el cooler del microprocesador, con un trapo seco retire la pasta disipadora del calor. Indique el procedimiento empleado con imágenes.

 $\mathcal{L}^{\text{max}}_{\text{max}}$ 

- $\mathcal{L}^{\text{max}}_{\text{max}}$ 2. Limpie con una brocha el cooler hasta retirar el polvo. Indique el procedimiento empleado
- con imágenes.

 $\mathcal{L}^{\text{max}}_{\text{max}}$ 

……………………….………………………………………………………………………………..

3. Con un trapo húmedo con limpia todo, limpie las espátulas del ventilador. Indique el procedimiento empleado con imágenes.

 $\mathcal{L}^{\text{max}}_{\text{max}}$ ……………………….………………………………………………………………………………..

4. Desmonte la memoria RAM, limpie los pines con un borrador. Indique el procedimiento empleado con imágenes.

 $\mathcal{L}^{\text{max}}_{\text{max}}$ ……………………….………………………………………………………………………………..

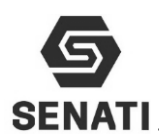

## **5.5.- Mantenimiento del Case**

1. Desmonte el panel frontal del Case y realiza un mantenimiento, con una trapo seco y cepillo, limpia el polvo. Indique el procedimiento empleado

…………….…………………………………………………………………………………………..

……………………….……………………………………………………………………………….. 2. Limpie con una brocha todo es chasis del case. Indique el procedimiento empleado

…………….………………………………………………………………………………………….. ……………………….………………………………………………………………………………..

3. Ensamble la PC asignada a cada grupo. Indique el procedimiento empleado

…………………………………………………………………………………………………….. ……………………………………………………………………………………………………..

4. Ingrese al BIOS Setup y realice la configuración básica. Indique el procedimiento empleado …………….………………………………………………………………………………………….. ……………………….………………………………………………………………………………..

### **5.6.- Mantenimiento de teclado y mouse:**

1. Con un trapo húmedo con un limpia todo realiza una limpieza del chasis y cable de datos del mouse. Indique el procedimiento empleado

 $\mathcal{L}^{\text{max}}_{\text{max}}$ ……………………….………………………………………………………………………………..

2. Con un trapo húmedo con un limpia todo realiza una limpieza de la teclas y cable de datos del teclado. Indique el procedimiento empleado

…………….…………………………………………………………………………………………..  $\mathcal{L}^{\text{max}}_{\text{max}}$ 

### **5.7.- Investiga e Implementa:**

Cada alumno investiga un método para eliminar la corriente estática de los diferentes componentes de la PC: placa base, RAM. Disco Duro, etc.